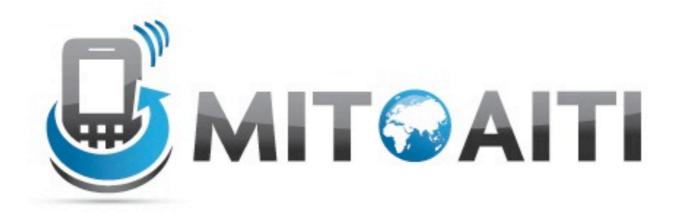

#### Accelerating Information Technology Innovation

http://aiti.mit.edu

India Summer 2012 Lecture 8 – Django Admin Pages/UI Design Tips

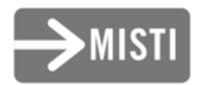

### Issues from Yesterday

- Pass circular ForeignKey references as strings, but not the full path if it's in the same file. (e.g. ForeignKey('City') not ForeignKey('places.models.City'))
- syncdb only adds, it does not update
- To update (wiping all data), use "reset [application]"

## Admin Pages on Django

- Django comes with an admin page module
  - $\circ~$  Off by default
- Can be used to add/change/remove Model instance objects
- Largely automatic, but can be custom-built

- Enable by uncommenting/adding in settings.py:
  INSTALLED\_APPS = {
   # ...
   'django.contrib.admin',
   # ...
  }
- Enable URLs by uncommenting/adding in urls.py: url(r'^admin/', include(admin.site.urls)),

• Enable Models by adding admin.py in your app:

from django.contrib import admin
from places.models import State

admin.site.register(State)

• Visit at: http://[your site]/admin/

| Userna | me:    |   |
|--------|--------|---|
| Passwe | ord:   |   |
|        | -      | 0 |
|        | Log in |   |

|                     |       |          |                | et  |
|---------------------|-------|----------|----------------|-----|
| Site administration |       |          |                |     |
| Auth                |       |          | Recent Actions |     |
| Groups              | 🕂 Add | / Change | My Actions     | TE. |
| Users               | 🕂 Add | 🧷 Change | None available | ER: |
| Languages           |       |          |                | SE  |
| Languages           | 🕂 Add | 🧷 Change |                | GI  |
| Places              |       |          |                | N   |
| State languages     | 🕂 Add | 🤌 Change |                | DU  |
| States              | 💠 Add | Ø Change |                | )N  |
| Sites               |       |          |                | RO  |
| Sites               | 🕂 Add | / Change |                | JR  |

| ome > Places > State | es > Add state |                      |                                |
|----------------------|----------------|----------------------|--------------------------------|
| Add state            |                |                      |                                |
| Name:                |                |                      |                                |
| Code:                |                |                      |                                |
| Population:          |                |                      |                                |
| Area:                |                |                      |                                |
| Capital:             |                |                      |                                |
|                      |                | Save and add another | Save and continue editing Save |

| Django administration          | Welcome, pipian. Change password / Log out |
|--------------------------------|--------------------------------------------|
| Home > Places > States         |                                            |
| Select state to change         | Add state +                                |
| Action: \$ Go 0 of 35 selected |                                            |
| State                          |                                            |
| Andaman and Nicobar Islands    |                                            |
| Andhra Pradesh                 |                                            |
| Arunachal Pradesh              |                                            |
| Assam                          |                                            |
| Bihar                          |                                            |
| Chandigarh                     |                                            |
| Chhattisgarh                   |                                            |
| O Dadra and Nagar Haveli       |                                            |

## Playing as Admin

### Playing as Admin

Enable and log in to the admin site. Make sure Cities can be edited in it.

### Playing as Admin

Create a new city in the admin page. List the cities.

# Designing Usable Uls

## Paper Mockups

### Paper Mockups

- Design your Uls on paper first!
- You can draw whatever UI you want
- Show to customers
  - Customers can work with it themselves
  - Can change it easily (not like code!)

| Aton Jug                                     | Web Developer 1 Degar            |
|----------------------------------------------|----------------------------------|
| Faladhlak                                    | Bottelle A Auro                  |
| Calut Attale /allow of<br>T Bo 194           | Work Dudgmant                    |
| Alter Argh                                   |                                  |
| Front Ale 1 Story<br>General Front Lab / Aug | Sta By<br>Churchand<br>Stars (4) |

"And so begins the process..." by Dave Hoover Licensed under a Creative Commons Attribution 2.0 Generic License <<u>http://www.flickr.com/photos/redsquirrel/4870920248/</u>>

## Case Study

- Suppose you had to write an app for looking up train times.
- What design would you use?
- 5 minutes: In a group, work together to mock up your app on paper.
- Then, come up as a group to mock it up for other students' feedback.

# **UI** Design Tips

- Organize your app's UI by use case.
- Make common activities easy to get to.
- Keep it simple, not complex.
- Your UI should be consistent (with user expectations)

- Users have expectations when they see a "visual cue"
  - Pull handles should be pulled
  - Brighter colors draw attention
  - $^{\circ}$   $\wedge$  means warning
  - Cues may be cultural!

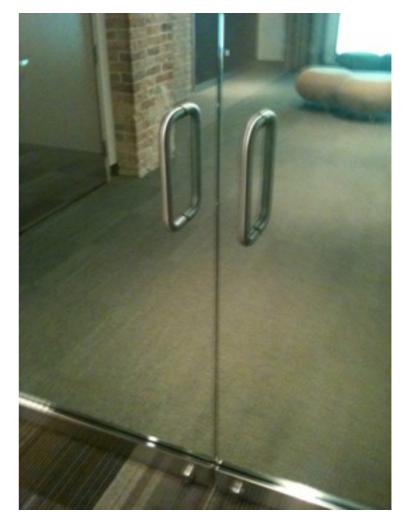

"Worst-case Scenario" by Dave Hoover Licensed under a Creative Commons Attribution 2.0 Generic License <<u>http://www.flickr.com/photos/redsquirrel/4870920248/</u>>

- Users have expectations when they see a "visual cue"
  - Pull handles should be pulled
  - Brighter colors draw attention
  - $^{\circ}$   $\triangle$  means warning
  - Cues may be cultural!

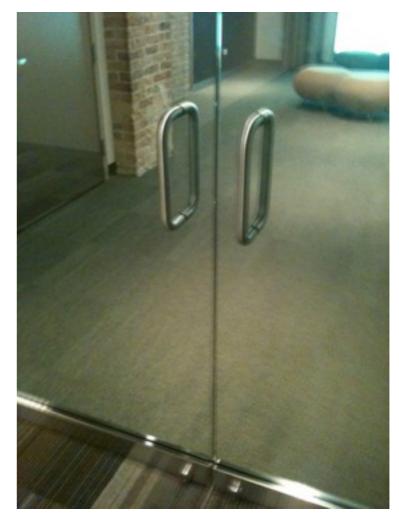

"Worst-case Scenario" by Dave Hoover Licensed under a Creative Commons Attribution 2.0 Generic License <<u>http://www.flickr.com/photos/redsquirrel/4870920248/</u>>

"I constantly screw it up and feel like an idiot."

 Users don't have any expectations when they don't see an expected "visual cue"

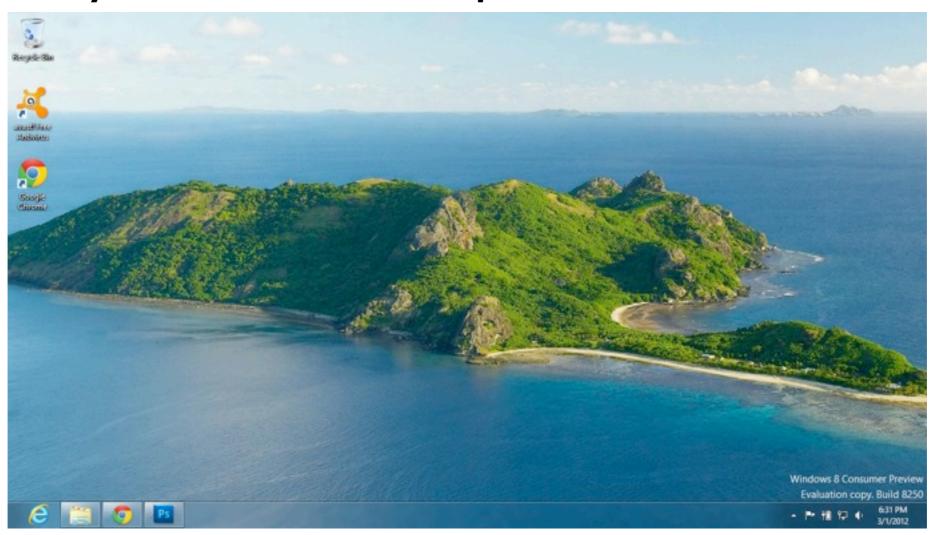

 Users don't have any expectations when they don't see an expected "visual cue"

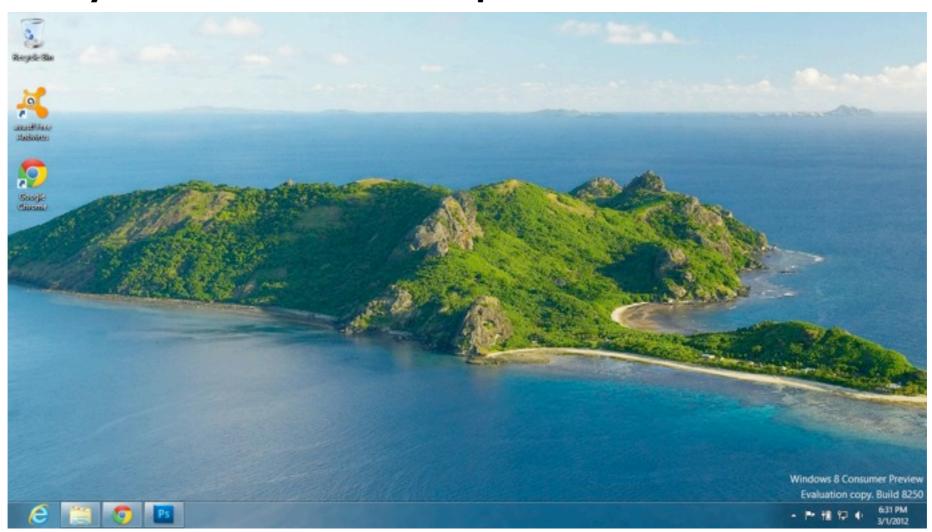

"Where's the Start menu? How do I get back to the Start Screen?"

- Don't be afraid to invent new visual cues if it can help your user!
- Make sure you use visual cues that make sense for your users.
  - Give your users your app and see what they figure out quickly and what they don't.

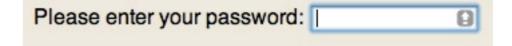

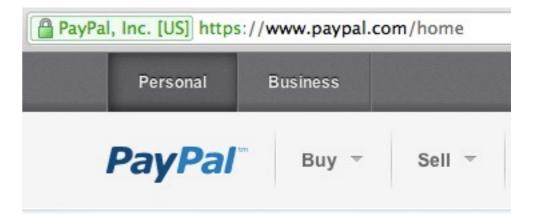

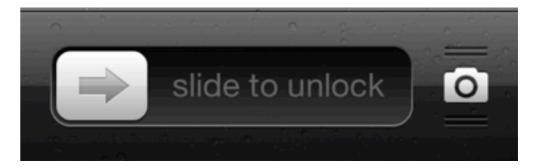

- Don't be afraid to invent new visual cues if it can help your user!
- Make sure you use visual cues that make sense for your users.
  - Give your users your app and see what they figure out quickly and what they don't.

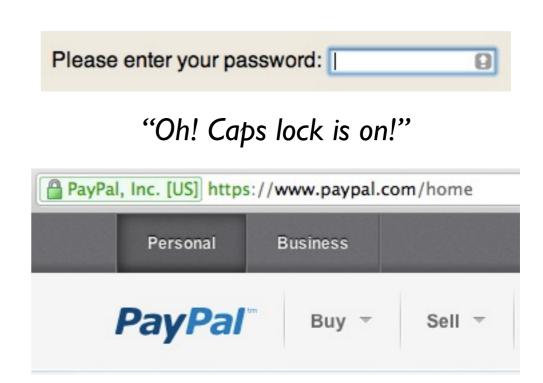

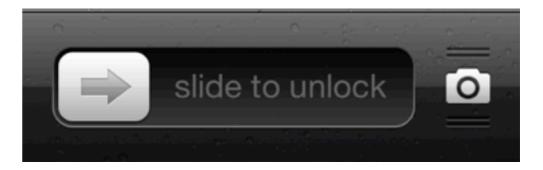

- Don't be afraid to invent new visual cues if it can help your user!
- Make sure you use visual cues that make sense for your users.
  - Give your users your app and see what they figure out quickly and what they don't.

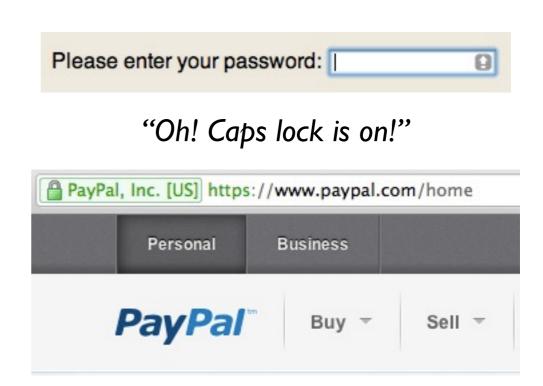

"I must be on the REAL PayPal website!"

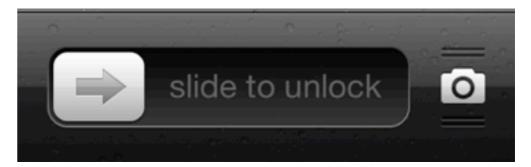

- Don't be afraid to invent new visual cues if it can help your user!
- Make sure you use visual cues that make sense for your users.
  - Give your users your app and see what they figure out quickly and what they don't.

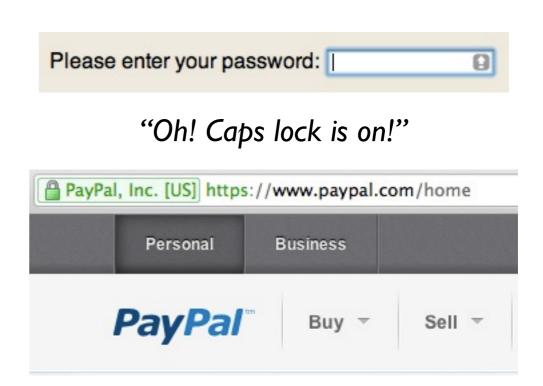

"I must be on the REAL PayPal website!"

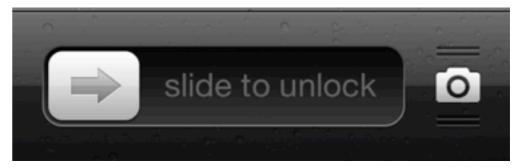

"I need to slide that button to the right! or I can drag the camera button up to take pictures!"

## **Final Note:** Don't be afraid to study the UI of other popular apps!

You might gain some insight into your own app's design!

#### References

- Django "Writing your first Django app, part 2": <<u>https://docs.djangoproject.com/en/1.3/intro/tutorial02/</u>>
- Django "The Django admin site": <<u>https://docs.djangoproject.com/en/I.3/ref/contrib/admin/</u>>
- More on mockups: <<u>http://www.interaction-design.org/encyclopedia/mock-ups.html</u>>
- A useful website to help make mockups: <<u>http://www.balsamiq.com/products/mockups</u>>
- Some example mockups (maybe more artsy than you need): <<u>http://webdesignledger.com/inspiration/18-great-examples-of-sketched-ui-wireframes-and-mockups</u>>

#### References

- "Effective Visual Communication for Graphical User Interfaces" <<u>http://web.cs.wpi.edu/~matt/courses/cs563/talks/smartin/int\_design.html</u>>
- UI is worth a class in its self, but some more tips can be found at: <<u>http://www.theomandel.com/docs/Mandel-GoldenRules.pdf</u>>
- There's also three short blog posts about UX (user experience) for technology startups on "Ghost in the Pixel":
  - o <<u>http://www.ghostinthepixel.com/?p=714</u>>
  - o <<u>http://www.ghostinthepixel.com/?p=719</u>>
  - o <<u>http://www.ghostinthepixel.com/?p=729</u>>